Business One in Action – How to Select Documents Not Included in the Proposed Postings in BSP **ifferences?** 

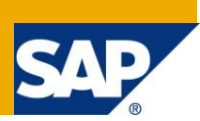

## **Applies to:**

[SAP Business One,](http://www.sdn.sap.com/irj/scn/go/portal/prtroot/docs/webcontent/uuid/2015042b-e6bf-2c10-88bc-f52b878d2895) [Accounting,](http://www.sdn.sap.com/irj/scn/go/portal/prtroot/docs/webcontent/uuid/8027c2f2-c4ca-2c10-22bc-bed31d5f16f0) [Banking/Reconciliation](https://www.sdn.sap.com/irj/sdn/index?rid=/webcontent/uuid/10599b8f-dc30-2c10-7c8b-9e9957fecddf)

#### **Summary:**

Although matching criteria are defined for a company to facilitate fast and easy reconciliation of bank statement data, it can occur that the desired transaction in SAP Business One is not automatically displayed. This article illustrates the steps the accountant can follow to pull up all open documents for a particular business partner and how to apply a partial payment on a higher value invoice.

**Author:** Kerstin Pauquet, Support Expert, GSC, SAP Business One

**Company:** SAP

**Created on:** May 2010

### **Author Bio:**

Kerstin Pauquet joined SAP in 2003 and is currently active as Global Topic Lead and Support Expert for SAP Business One. She has worked as both technical and business consultant. She authored this article as a direct response to a partner enquiry during the Expert-on-Phone project, where she consulted on mainly financial and banking related topics.

# **Table of Content**

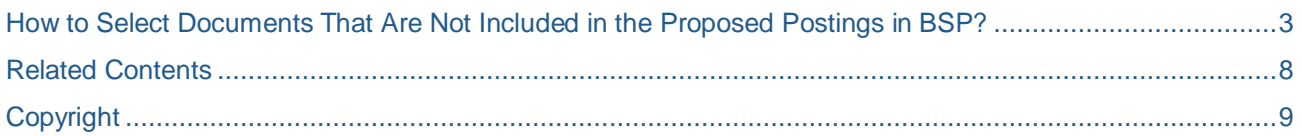

#### <span id="page-2-0"></span>**How to Select Documents Not Included in the Proposed Postings in BSP Differences?**

The *Bank Statement Processing* (BSP) functionality in SAP Business One allows the import and speedy and easy processing of electronic bank statements. One of its key features is the facility to define matching criteria such that the application can propose suitable un-reconciled transactions. There may be cases, however, where the matching criteria exclude a document that the user wishes to work with, for example when a user wishes to apply a received payment to a range of invoices or possibly as a part-payment to a large invoice.

In order to be able to draw such a document into the *BSP* window, follow the steps below which use the example of a payment over EUR 100 towards an invoice with a total balance due of EUR 250. The matching criteria for documents are defined as using *Customer/Supplier Name* as *Rule 1* with a *Matching difference* of 5 (unit of local currency) for the *Balance Amount* in *Rule 2*:

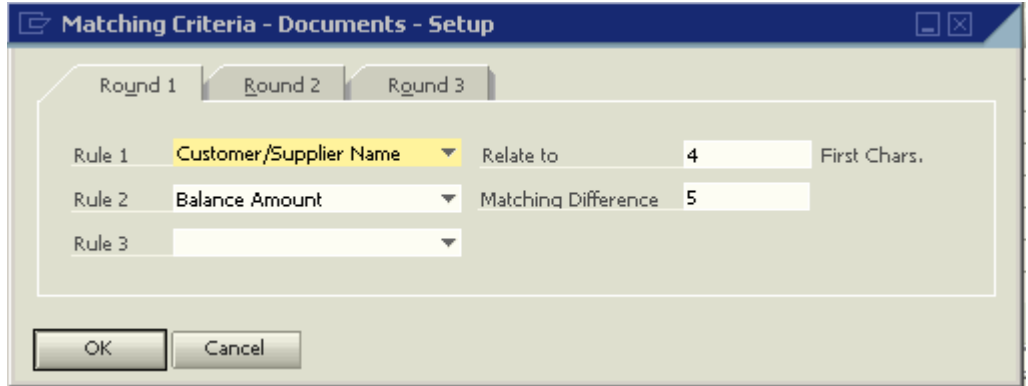

Consider a business partner (BP) with several open invoices over different amounts:

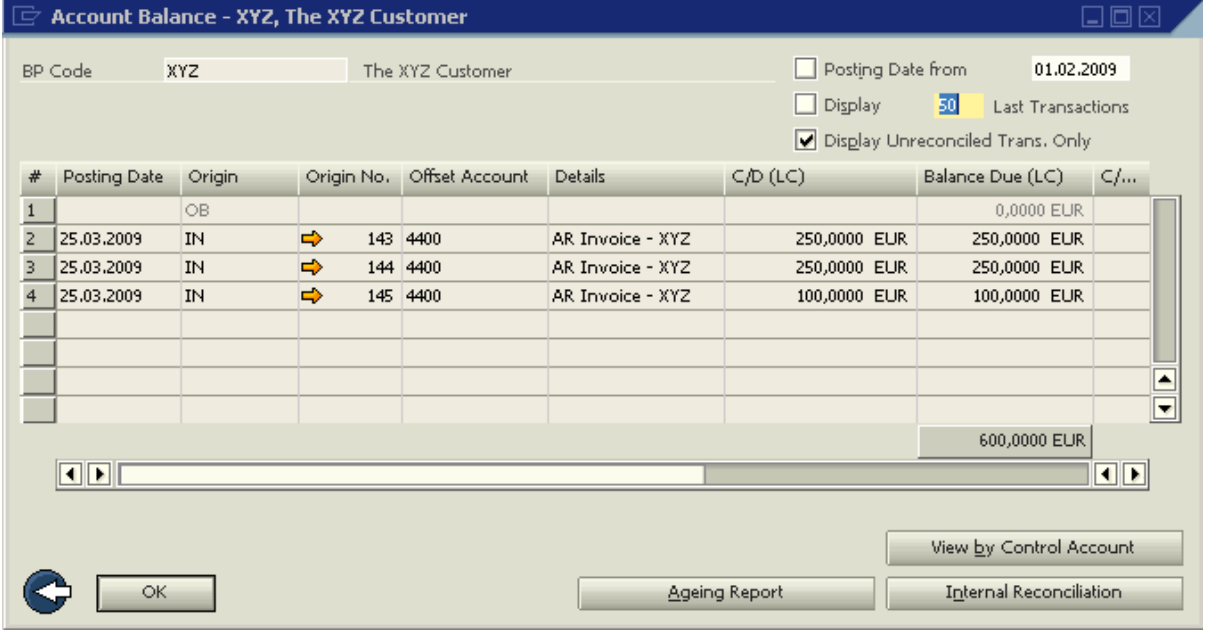

Note: The screenshots are from a German localisation database where the decimal place separator is defined as a comma (,).

The bank statement shows that customer XYZ has transferred EUR 100 to the company's account and earlier that day the customer stated clearly that this payment is meant to go towards AR invoice 144.

Going to Banking -> Bank Statements and External Reconciliation -> Bank Statement Processing -> the data is either input manually or imported. Clicking on *Posting Proposal for Uncleared Rows* will not result in the desired invoice to be shown:

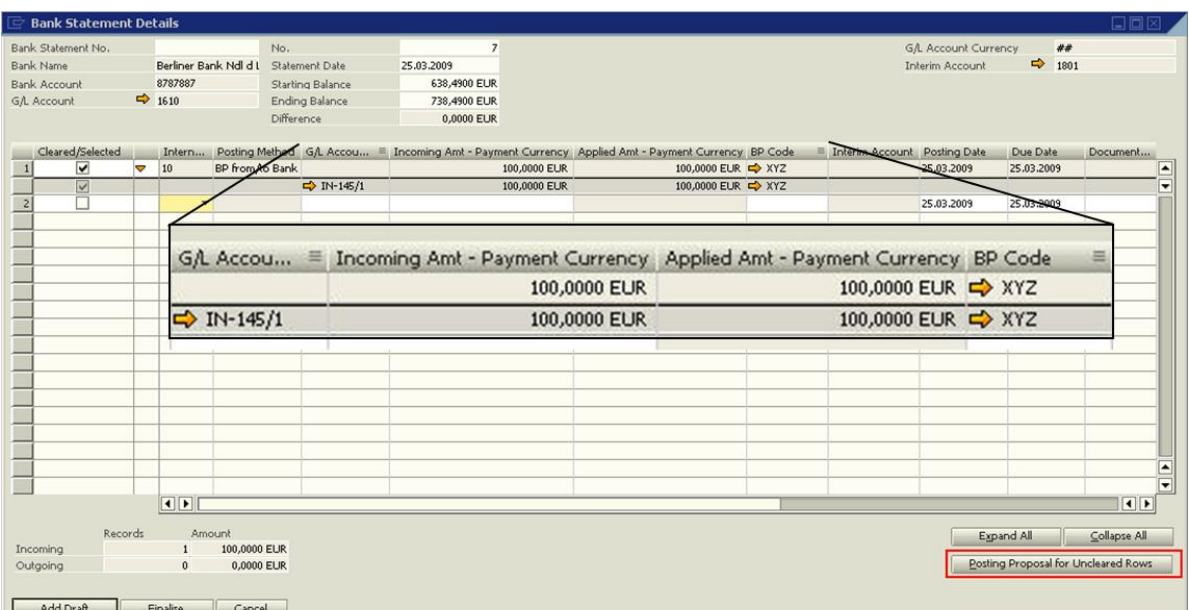

Invoice 144 is excluded by the matching criteria. To select invoice 144, deselect the proposed invoice 145 and double-click on the row number of the bank statement transaction. The *Bank Statement Details* window will be displayed:

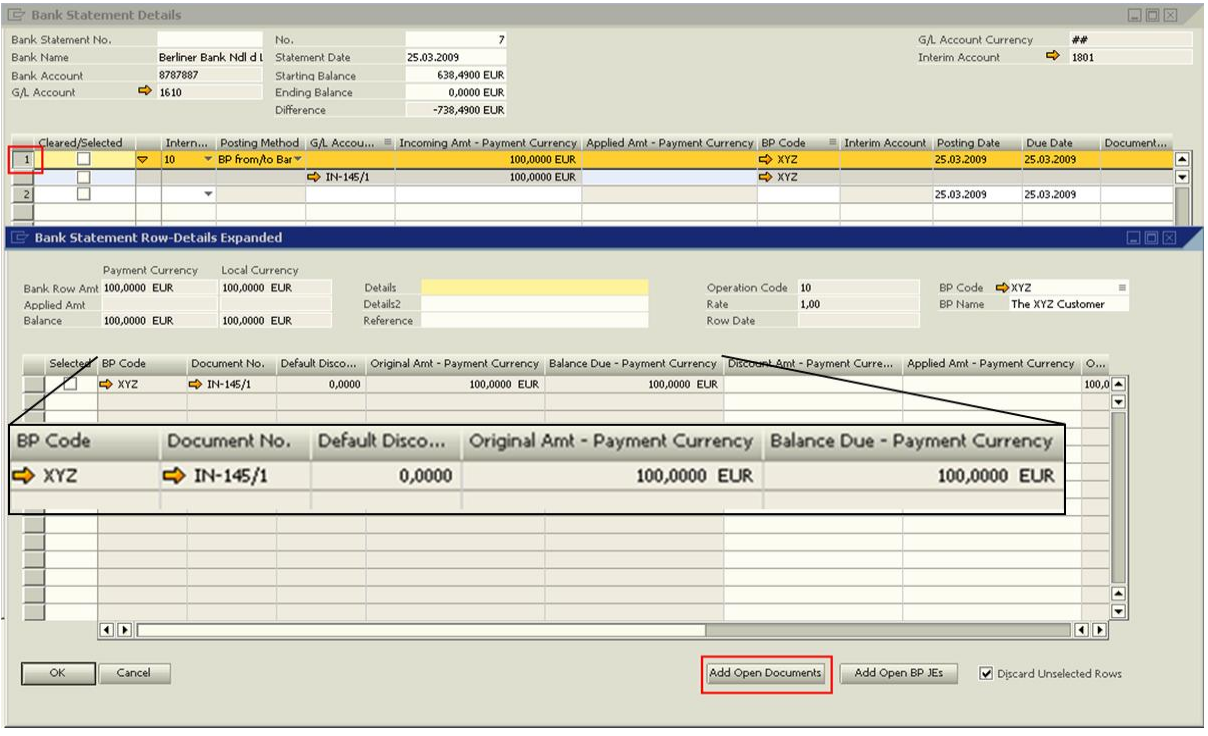

Click on *Add Open Documents* button to display the *Add Open Documents* window.

Select the relevant document type, in this example *AR Invoice* and as *Rule 1* the *Customer/Supplier Name* to match the first 5 characters and click on OK.

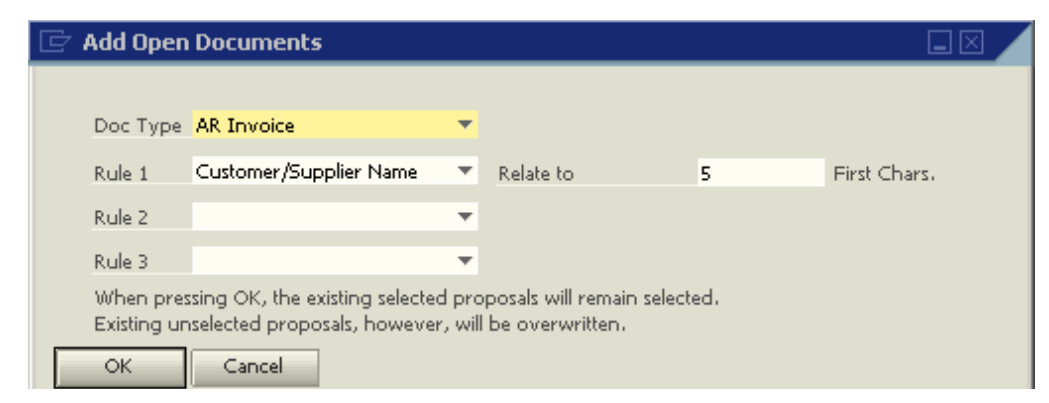

The window *Bank Statement Row - Details Expanded* now displays all open *AR invoices* for this BP that match the criteria defined above, including invoice 144:

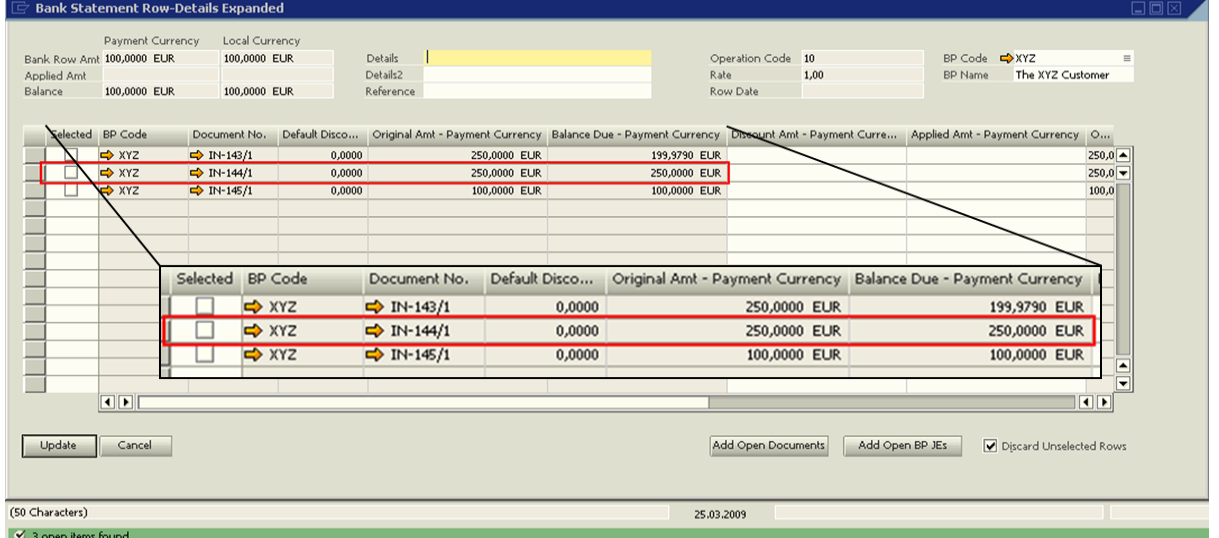

In order to apply the payment of EUR 100 to the AR invoice over EUR 250, tick the checkbox in the *Selected* column for that invoice and change the amount in the *Applied Amt - Payment Currency* to EUR 100, then click on *Update*.

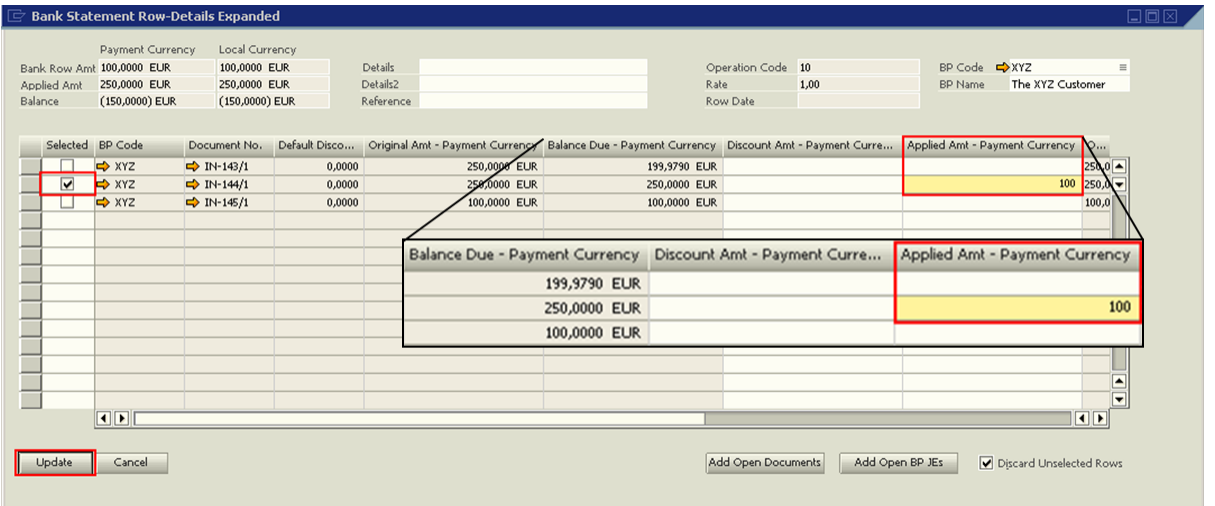

AR invoice 144 is now available for selection in the matrix of the *Bank Statement Details* window. Tick both the checkbox for the banking transaction and the AR invoice, adjust the *Ending Balance* and click on *Finalise*.

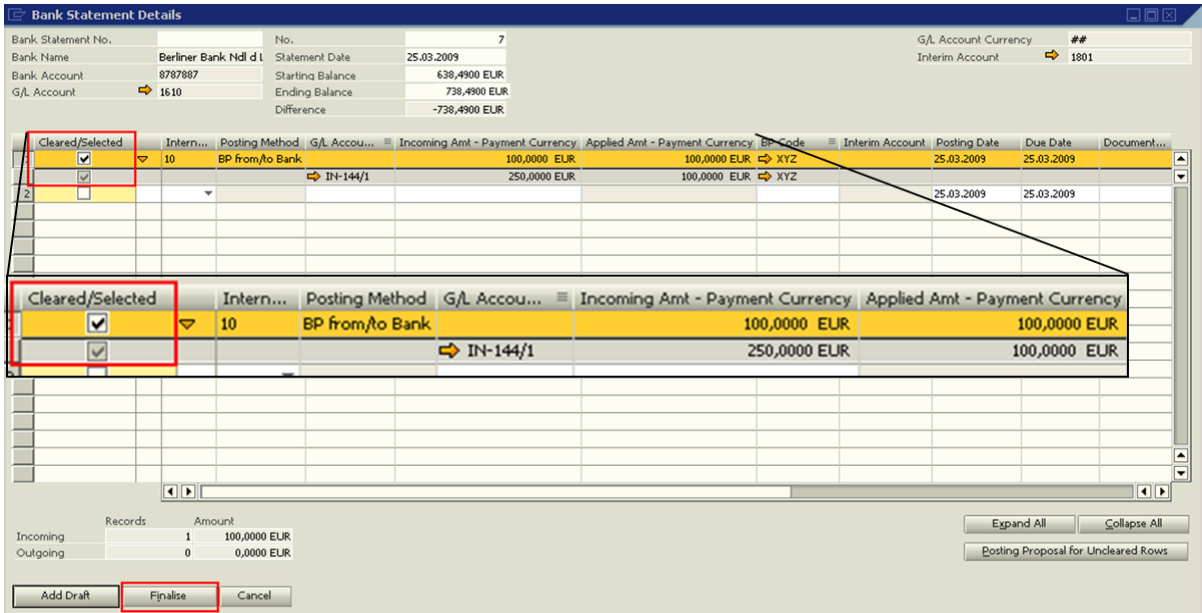

SAP Business One will now automatically create an incoming payment which is applied to the AR invoice, reducing the balance due to EUR 150.

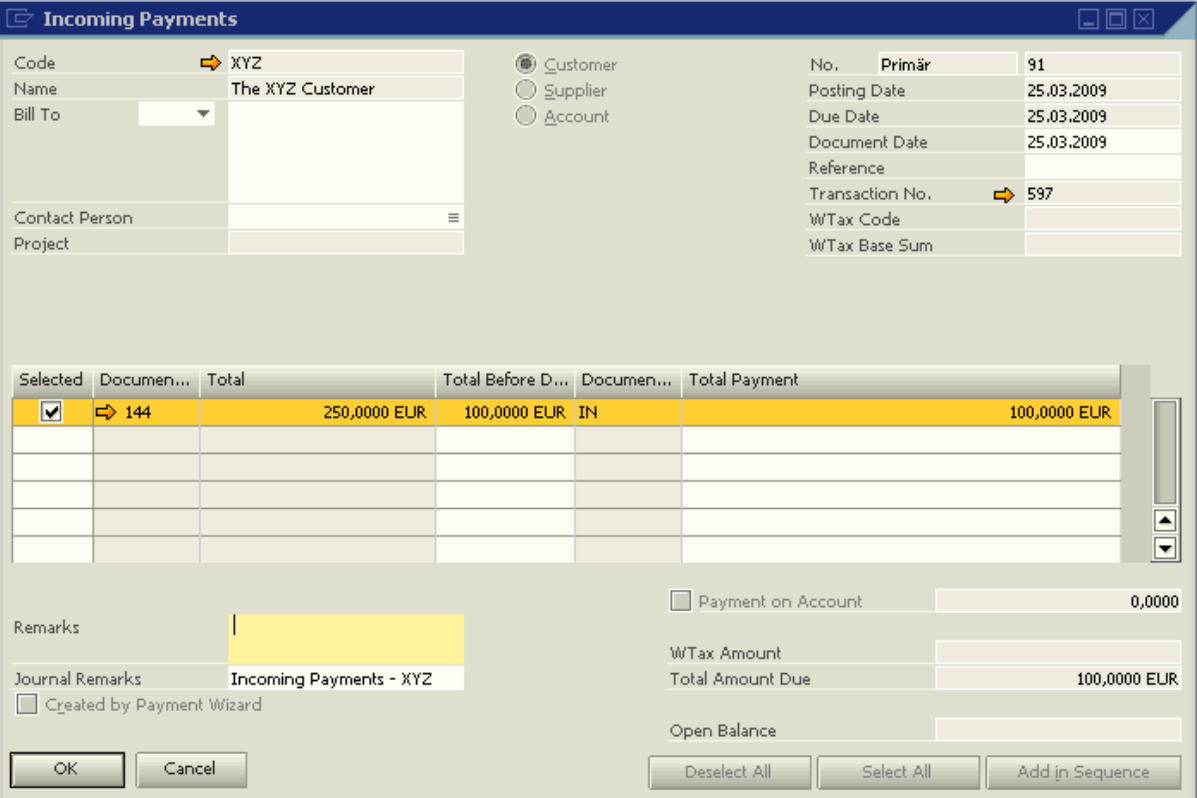

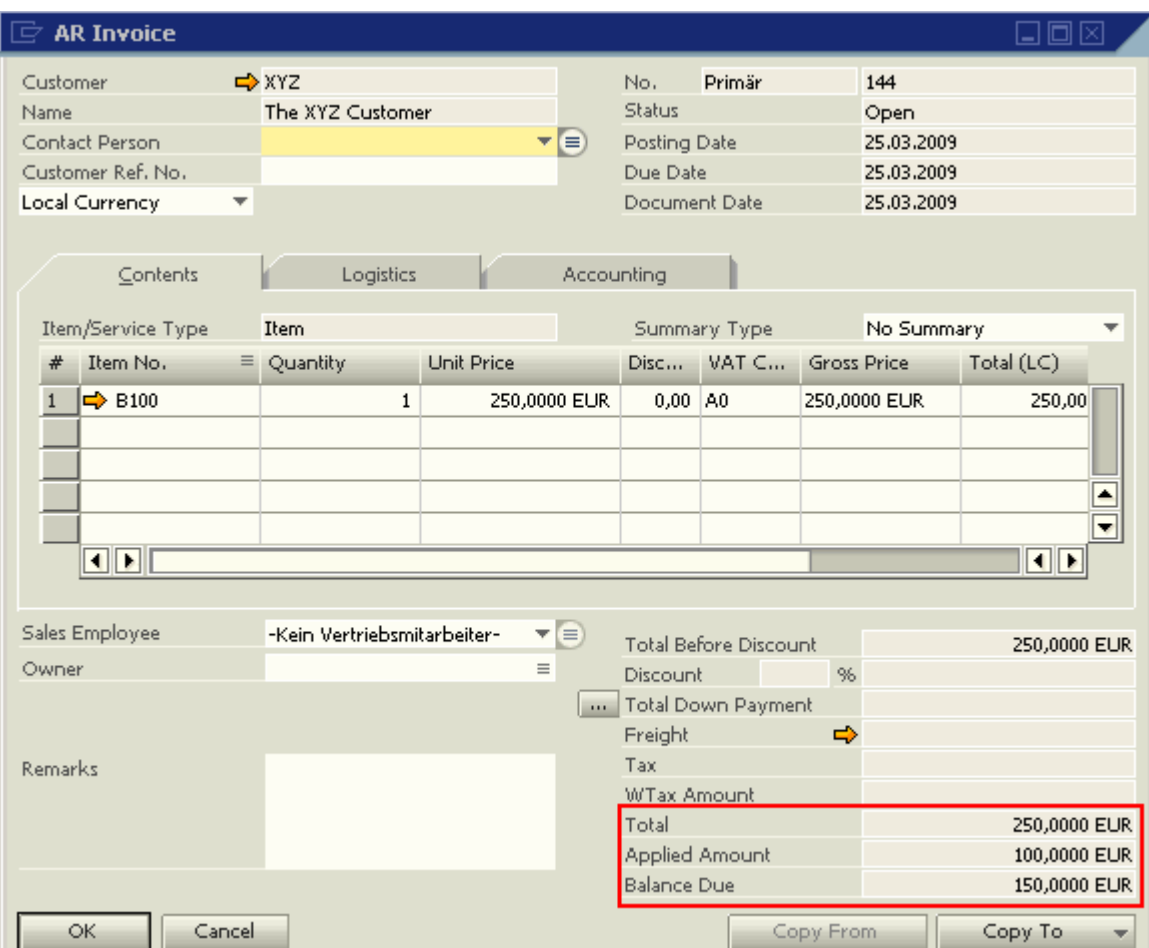

## <span id="page-7-0"></span>**Related Contents**

- [SAP Business One in Action Catalog Page](https://www.sdn.sap.com/irj/scn/index?rid=/webcontent/uuid/2015042b-e6bf-2c10-88bc-f52b878d2895)
- How-to-Guides are available from the **[Documentation Resource Centre](https://service.sap.com/smb/sbo/documentation)**
- SAP Note [1319492](https://service.sap.com/sap/support/notes/1319492)
- For more information, visit the **[Business One homepage](https://www.sdn.sap.com/irj/sdn/businessone)**.

# <span id="page-8-0"></span>**Copyright**

© Copyright 2010 SAP AG. All rights reserved.

No part of this publication may be reproduced or transmitted in any form or for any purpose without the express permission of SAP AG. The information contained herein may be changed without prior notice.

Some software products marketed by SAP AG and its distributors contain proprietary software components of other software vendors.

Microsoft, Windows, Excel, Outlook, and PowerPoint are registered trademarks of Microsoft Corporation.

IBM, DB2, DB2 Universal Database, System i, System i5, System p, System p5, System x, System z, System z10, System z9, z10, z9, iSeries, pSeries, xSeries, zSeries, eServer, z/VM, z/OS, i5/OS, S/390, OS/390, OS/400, AS/400, S/390 Parallel Enterprise Server, PowerVM, Power Architecture, POWER6+, POWER6, POWER5+, POWER5, POWER, OpenPower, PowerPC, BatchPipes, BladeCenter, System Storage, GPFS, HACMP, RETAIN, DB2 Connect, RACF, Redbooks, OS/2, Parallel Sysplex, MVS/ESA, AIX, Intelligent Miner, WebSphere, Netfinity, Tivoli and Informix are trademarks or registered trademarks of IBM Corporation.

Linux is the registered trademark of Linus Torvalds in the U.S. and other countries.

Adobe, the Adobe logo, Acrobat, PostScript, and Reader are either trademarks or registered trademarks of Adobe Systems Incorporated in the United States and/or other countries.

Oracle is a registered trademark of Oracle Corporation.

UNIX, X/Open, OSF/1, and Motif are registered trademarks of the Open Group.

Citrix, ICA, Program Neighborhood, MetaFrame, WinFrame, VideoFrame, and MultiWin are trademarks or registered trademarks of Citrix Systems, Inc.

HTML, XML, XHTML and W3C are trademarks or registered trademarks of W3C®, World Wide Web Consortium, Massachusetts Institute of Technology.

Java is a registered trademark of Sun Microsystems, Inc.

JavaScript is a registered trademark of Sun Microsystems, Inc., used under license for technology invented and implemented by Netscape.

SAP, R/3, SAP NetWeaver, Duet, PartnerEdge, ByDesign, SAP Business ByDesign, and other SAP products and services mentioned herein as well as their respective logos are trademarks or registered trademarks of SAP AG in Germany and other countries.

Business Objects and the Business Objects logo, BusinessObjects, Crystal Reports, Crystal Decisions, Web Intelligence, Xcelsius, and other Business Objects products and services mentioned herein as well as their respective logos are trademarks or registered trademarks of Business Objects S.A. in the United States and in other countries. Business Objects is an SAP company.

All other product and service names mentioned are the trademarks of their respective companies. Data contained in this document serves informational purposes only. National product specifications may vary.

These materials are subject to change without notice. These materials are provided by SAP AG and its affiliated companies ("SAP Group") for informational purposes only, without representation or warranty of any kind, and SAP Group shall not be liable for errors or omissions with respect to the materials. The only warranties for SAP Group products and services are those that are set forth in the express warranty statements accompanying such products and services, if any. Nothing herein should be construed as constituting an additional warranty.